**Portail des fournisseurs de FPC** Ajout d'employés à votre profil d'utilisateur de fournisseur de FPC

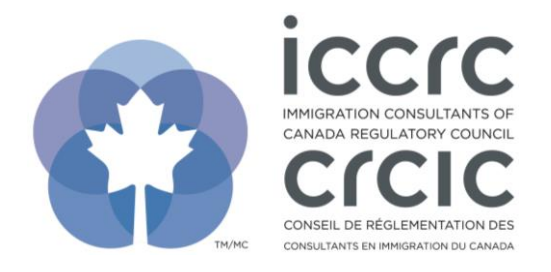

Version : 2021-001 Dernière modification : 14 avril 2021

## **Ajout d'employés à votre profil d'utilisateur de fournisseur de FPC**

Le Portail des fournisseurs de FPC présente une interface conviviale ne contenant que deux sections : **« Profil d'utilisateur »** et **« Activités de FPC ».** Veuillez suivre les étapes décrites cidessous pour naviguer dans le système.

1. Cliquez sur l'icône **« Profil d'utilisateur »** pour visualiser votre profil.

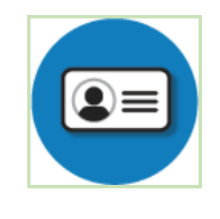

Profil d'utilisateur

Créer ou modifier votre profil d'utilisateur.

2. La personne-ressource principale chez le fournisseur de FPC peut ajouter des employés particuliers sous la section **« Ajout d'employés de l'entreprise »**. Entrez l'information, puis cliquez sur **« Ajouter/Mettre à jour »**.

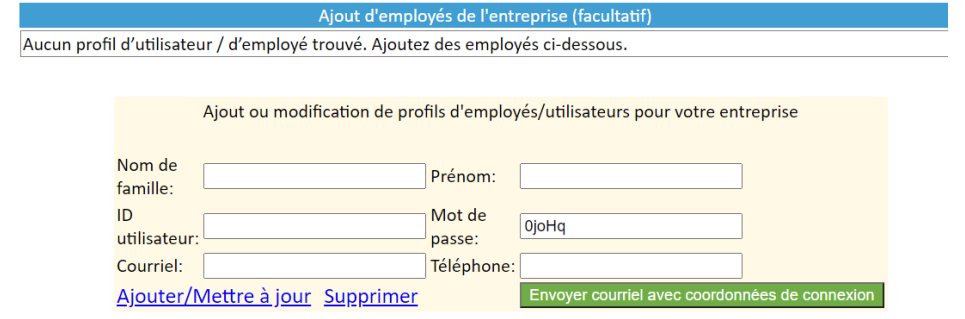

3. Pour envoyer à l'employé ses coordonnées de connexion, cliquez sur le bouton **« Envoyer courriel avec coordonnées de connexion »**.

Envoyer courriel avec coordonnées de connexion

4. Pour sauvegarder les changements, cliquez sur **« Sauvegarder/Soumettre »** dans la barre d'outils au haut de la page.

Description du profil d'utilisateur - Renseignements pour l'inscription des fournisseurs de FPC

Sauvegarder/Soumettre Imprimer Quitter